## **RemoteDebugWindows**

It is possible to debug IIS and Shibd remotely. The following works for the specific pairing of VS2015, Server 2016 and IIS 10.0.14393.0. Other variants are likely to work with suitable amendment

## **Preparing the Server Machine**

- Ensure that IIS is running
- Ensure that Shibboleth is installed
- Download and install the appropriate [Remote Debugging tools](https://msdn.microsoft.com/en-us/library/y7f5zaaa.aspx)
- You need to start the Remote Debugger Tool (as admin) everytime you log/reboot the system. It defaults to using port 4020.
- If will use the debug build ensure that the debug directories are on the system PATH
- Stop IIS (from the console).

## **Setup The Visal Studio Project**

Chose the project which you wish to debug (probabaly isapi\_shib or iis7\_shib and (for ease) mark it as the startup project. That way when this is all done hitting F5 will compile, deploy and run the executable.

Set up deployment the Configuration Manager (Build->Configuration Manager). Select the appropriate configuation and platform and tick the "deploy" box for the appropriate project.

Set up the debung but right clicking on the project, selecting properties and then the Debugging menu (again for the appropriate configuation and platform),

Make the following settings:

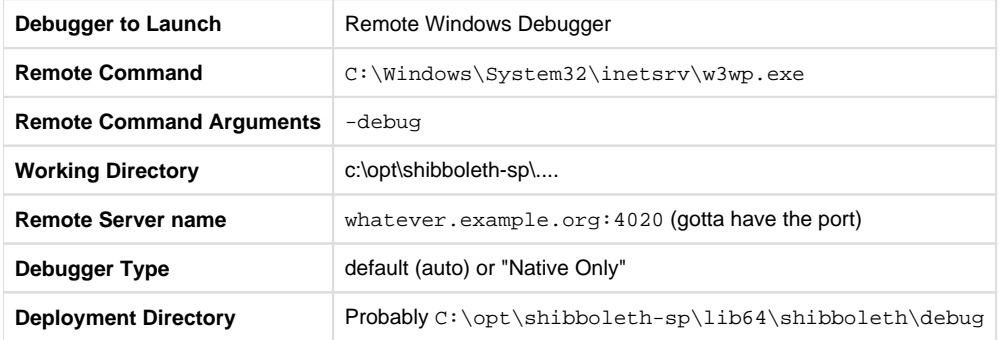

Set an appropriate break point. When you try to run the project for the first time there will be a login dialogue (login with an admin user) then the Remote Debugger tool will show you to be logged in. Finally a command window will pop up as IIS starts.

## **Remote shibd**

These are the settings I use

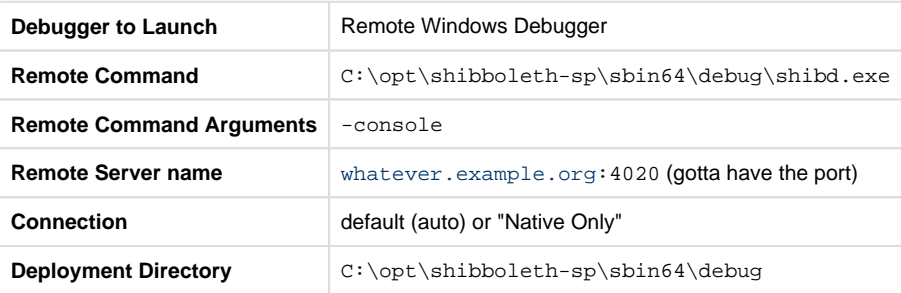